# **Cyfrowy miernik satelitarny**

# **Instrukcja obsługi**

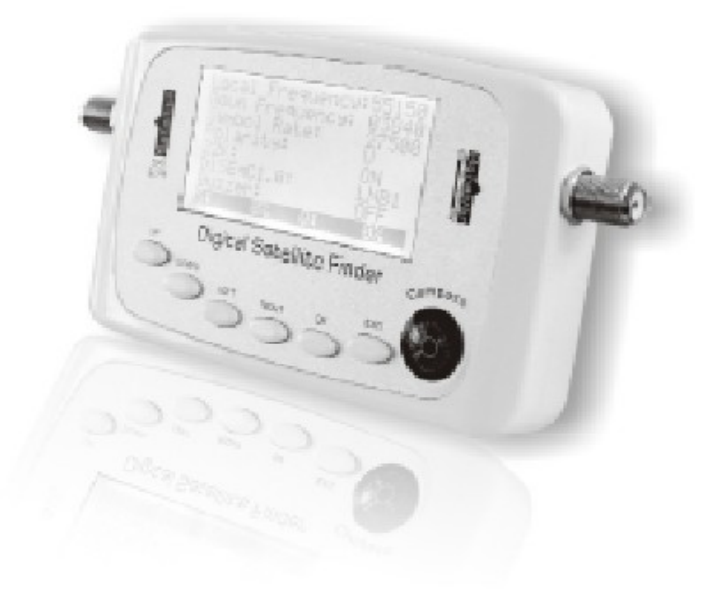

#### **Proszę o zapoznanie się z instrukcją przed pierwszym użyciem**

miernika. Specyfi kacje techniczne i metody obsługi zawarte w tej instrukcji mogą ulec zmianie bez ostrzeżenia. W razie jakichkolwiek pytań proszę kontaktować się z producentem. Proszę naładować baterię przed pierwszym użyciem ( zalecane ok. 5 godzin ). Ten odbiornik spełnia wszystkie międzynarodowe normy bezpieczeostwa. Przeczytaj poniższe środki ostrożności bardzo uważnie. **NAPĘCIE** : DC 13V ~ 50Hz 1.5A **BATERIE** : Li-ION 1950mA **PRZECIĄŻENIE** : Nie przeciążaj gniazdek sieciowych, kabli ponieważ grozi to porażeniem. **PŁYNY** : Trzymaj urządzenie z daleka od płynów. **CZYSZCZENIE** : Odłącz urządzenie od zasilania przed rozpoczęciem czyszczenia. Użyj miękkiej szmatki do przecierania urządzenia. **PODŁACZANIE KONW** : Przed podłączeniem urządzenia do konwertera wyłącz go.

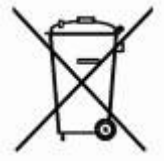

# **OCHRONA ŚRODOWISKA Uwaga!** Twój produkt

jest oznaczony tym symbolem. Oznacza on że sprzęt elektryczny i elektroniczny nie może być mieszany z typowymi domowymi odpadami. Podlega on odrębnemu **systemowi zbiórki takich produktów.**

## **Spis treści**

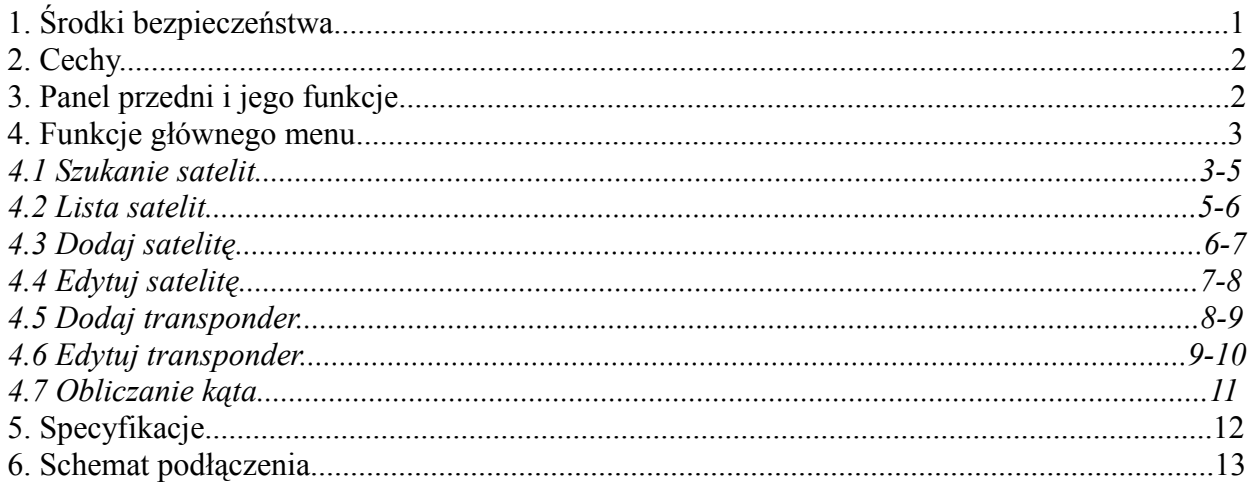

# **1. Środki bezpieczeństwa**

- Przed pierwszym użyciem produktu, użytkownik powinien się zapoznać z niniejszą instrukcją
- Nie dotykaj wyświetlacza LCD
- Nie umieszczaj ciężkich przedmiotów bezpośrednio na urządzeniu.
- Nie zostawiaj miernika blisko źródeł ciepła, na słońcu, w miejscach o silnych wibracjach mechanicznych lub pełnych pyłu.
- Trzymaj miernik w odpowiednio wentylowanym miejscu.
- Czyść powierzchnię czystą i suchą ściereczką. Zabrania sie wlewania jakichkolwiek cieczy do wnętrza miernika, groźi to poważnymi uszkodzeniami.
- W razie poważnych uszkodzeń skontaktuj sie ze swoim sprzedawcą
- Stosuj sie ściśle do zamieszczonej instrukcji obsługi, w innym wypadku każde inne uszkodzenie jest na konto użytkownika.
- Specyfikacje i poprawki mogą być zmieniane bez uprzedniego poinformowania. Jeśli masz jakies pytania skantaktuj się ze sprzedawcą lub producentem

## Uwaga:

- 1) Nie używaj dwóch różnych źródeł zasilania jednocześnie.
- 2) Jeśli chcesz użyć odbiornika aby dostarczyć zasilanie, najlepiej ustawić 18V i co najmniej 500mA, w innym wypadku użyj zasilacza.
- 3) Używaj kompasu będącego na wyposażeniu zanim włączysz miernik, w innym razie zmagnesuje się nie wskaże prawidłowych wartości.
- 4) Jeśli wystąpi krótkie spięcie podczas podłączania kabla, na ekranie pojawi się komunikat " krótkie spięcie na sygnale wchodzącym. Prosze wyłączyć urządzenie". Proszę sprawdzić i rozwiązać problem przed ponownym włączeniem.

# **2. Cechy**

- Edycja transponderów, wysokiej i dolnej częstotliwości LNB, symbol rate, etc.
- Szybkie i łatwe wyszukiwanie sygnału.
- Obsługa 0/22KHz
- Obsługa przełącznika DiSEqC 1.0
- Możliwość wyświetlania na ekranie LCD siły i jakości sygnału.
- Obsługa DVB-S i DVB-S2

# **3. Panel przedni i jego funkcje**

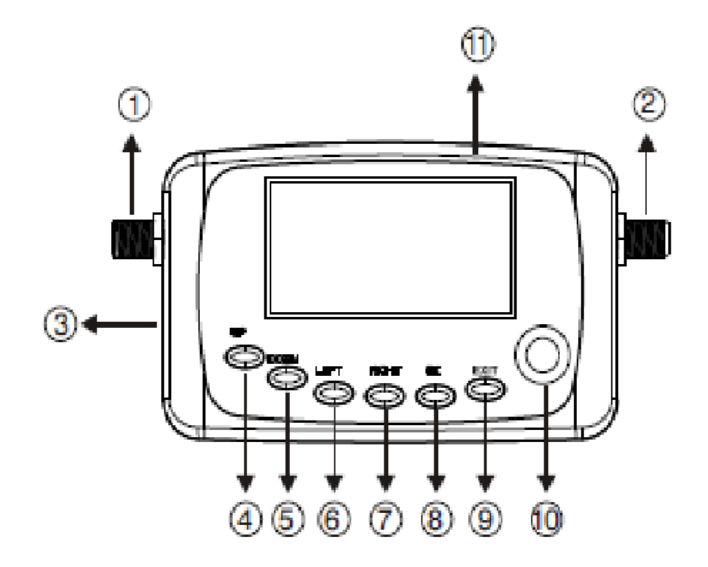

- 1) Wejście sygnałowe( od LNB)
- 2) Wyjście sygnałowe( do odbiornika)
- 3) Wejście DC( zasilanie)
- 4) Up: góra
- 5) Down; dół
- 6) Left: lewo
- 7) Right: prawo
- 8) OK: potwierdzenie( enter)
- 9) Exit: wyjście( skasowanie)
- 10) Kompas
- 11) Głośnik
- 4. Funkcje głównego menu

Na ekranie pojawi się komunikat " Witamy, inicjalizacja, proszę chwilę poczekać", widozny będzie chwilę, następnie możesz wejć w główne menu.

Wciśnij góra lub dół aby poruszyć kursor na wybraną funkcję i potwierdź klawiszem OK.

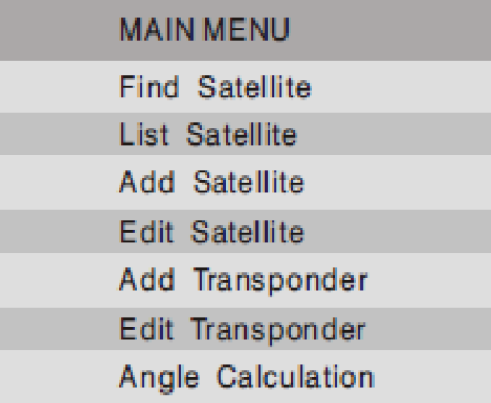

#### *4.2 Szukanie satelit*

Funkcje: funkcja ta oferuje szybki dostęp do satelity, wybór parametrów i obrazuje status poziomu

sygnału. Można za jej pomocą edytowac także wybrane parametry. Obsługa: wybierz tą funkcje i potwierdź klawiszem OK, a wyświetli sie menu jak poniżej

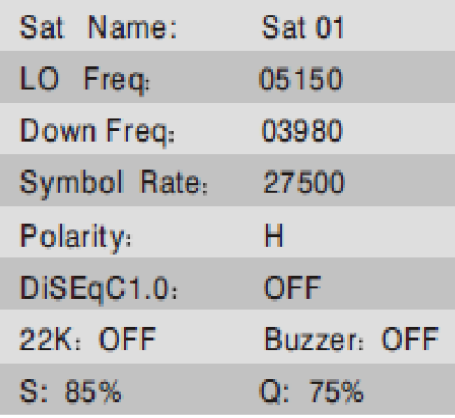

- 1. Wciśnij góra lub dół aby przesunąć kursor na Sat Name, kliknij lewy lyb prawy aby wybrac innego satelitę. Podobnie, przesuwając kursor na Lo Freq lub Down Freq, można wybrać rózne lokalne częstotliwości LNB lub pamo niskiej częstotliwości. Przesuwając kursor na Polarity, 22K, DiSEqC 1.0 lub Buzzer( głośnik) można wybrać odpowiednio inny status kontroli.
- 2. Jeśli potrzeba zmodyfikować parametry, kliknij góra lub dół przeuwając kursor na określony parametr i potwierdź OK aby otworzyć funkcję ustawień. Lewym lub prawym wybierz wartość którą chcesz edytować, następnie używając góra/dół zmieniasz numer (od 0 do9), wciśnij EXIT aby potwierdzić i opuścić aktualne ustawienia. Po wciśnięciu klawisza EXIT chcąc opucić menu, pokaże się na ekranie komunikat " Press OK to save, others to exit" ( wciśnij OK aby zapisać ustawienia, inaczej wciśnij EXIT). Możesz zdecydować czy chcesz zachować ostatnie modyfikacje czy nie.
- 3. Przesuń kursor na " S: Q:" i wciśnij OK a na ekranie pojawi się okienko jak poniżej. Oferuje ono bardziej oczywisty status sygnału

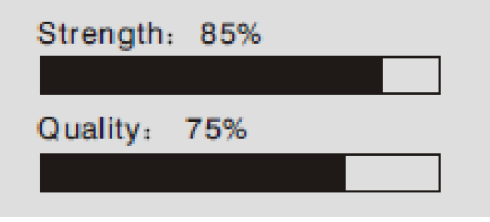

4. Wciśnij EXIT aby opuścić aktualne menu.

#### *4.2 Lista satelit*

Funkcje: poprzez tą funkcję zobaczymy wszystkie komunikaty satelit, transpondery, siłę i jakość sygnału. Oferuje wygodną obsługę i kontrolę.

Obsługa: wybierz Lista setelit i wciśnij OK, aby otworzyć nastepujące menu

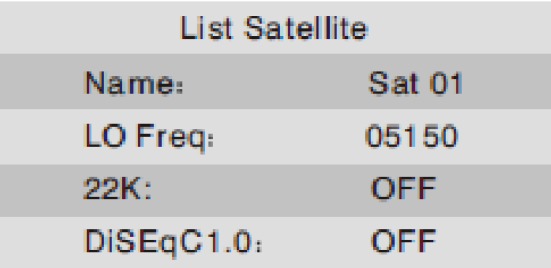

1. Wciśnij góra lub dół aby wybrać satelitę, następnie kliknij OK aby wejść w listę transponderów staelity, tak jak poniżej

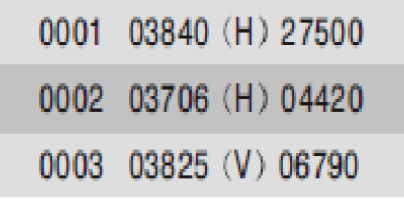

2. Wciśnij góra lub dół aby poruszać kurorem, naomiast lewy/prawy żeby zmienić stronę. Wybierz transponder i kliknij OK aby wyświelił sie wkaźnik poziomu i jakości sygnału, jak poniżej

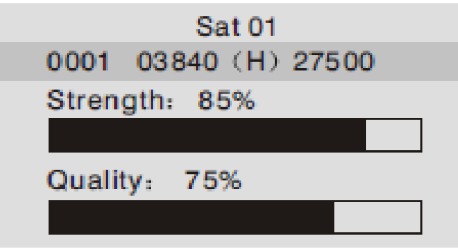

3. Wciśnij EXIT aby opuścić aktualne menu.

#### *4.3 Dodaj satelitę*

Funkcje: w zależności od wymagań użytkowników, mogą oni także dodawać satelity. Wchodzi w to nazwa satelity, częstotliwość, 22KHz, DiSEqC 1.0.

Obsługa: wybierz i wejdź w Add Satellite( dodaj satelitę), tak jak poniżej

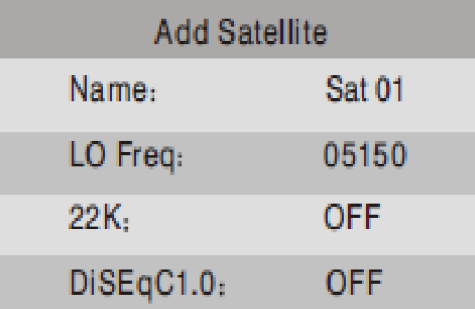

- 1. Przesuń kursor na Name(nazwa) i kliknij OK aby otworzyć funkcję dodawannia nazwy satelity. Wciśnij lewy lub prawy żeby przeunąć kursor wybierając literę lub wartość pozycji, następnie kliknij góra lub dół żeby zobaczyć literę lub numer ( duże A~Z; małe a~z; numerycznie 0-9). Przyciśnij EXIT aby potwierzić i opuścić aktualne menu.
- 2. Wciśnij góra lub dół przesuwając kursor na Lo Freq, 22K lub DiSEqC 1.0, następnie lewy/prawy żeby zmienić odpowiednio ustawienia.
- 3. Jesli jest potrzeba zmodyfikowania niskiej częstotliwości, przesuń kursor na Lo Freq i kliknij OK żeby otworzyć funkcję modyfikacji, wciśnij lewy lub prawy żeby wybrać wartość, następnie góra lub dół żeby zmenić numer. Wciiśnij EXIT żeby potwierdzić i opuścić obecne menu.
- 4. 4. Kliknij EXIT aby opuścić obecne menu gdy juz skończysz ustawienia, pokaże się komunikat " wciśnij OK aby zapisać, w innym razie wciśnij EXIT" . Dokonaj wyboru zgodnie z twoimi upodobaniami.

## *4.4 Edycja satelity*

Funkcje: w tym menu użytkownik może edytować nazwę satelity, częstotliwość, 22KHz i DiSEqC 1.0. Może także usunąć aktulanego satelitę.

Obsługa: wybierz i otwórz menu Edycja satelity jak poniżej

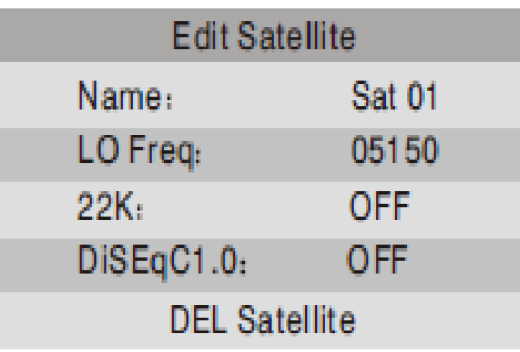

- 1. Przesuń kursor na Nazwa, kliknij lewy/prawy żeby wybrac satelitę. Jeśli trzeba edytować nazwę satelity, kliknij OK aby wejść, lewy lub prawy żeby wybrać literę lub wartość, następnie góra lub dół aby zmienić ustawnienia. Klawiszem EXIT potwierdź i opuść aktualne ustawienia.
- 2. Kliknij góra lub dół przesuwając kursor na Lo Freq, 22K, DiSEqC 1.0, następnie wciśnij lewy lub prawy żeby odpowiednio zmienić ustawienia.
- 3. Jeśli trzeba zmodyfikować częstotliwość, przenieś kursor na Lo Freq i kliknij OK aby otworzyć funkcję modyfikacji, następnie lewy/prawy żeby wybrać wartość i klawisze góra/dół aby zmienić ustawienia parametrów. Wciśnij EXIT aby potwierdzić i opuścić aktualne menu.
- 4. Kliknij EXIT jeśli po zakończeniu ustawień chcesz opuścić to menu. Pojawi się komunikat "data change!press OK to save, others to EXIT"( zmiana danych! Kliknij OK aby zachować, w innym razie EXIT). Dokonaj wyboru zgodnie z własnymi wymaganiami.
- 5. Jeśli wybierzesz DEL satellite( usuń satelitę) i klikniesz OK, pojawi się ostrzeżenie " Are you sure to DEL? Press OK to delete, others to exit". Należy postępować zgodnie z własnymi wymaganiami.

#### 4.5 Dodaj transponder

Funkcje: zgodnie z wymaganiami użytkownika , można tutaj dodawać transpondery. Obsługa: wybierz i wejdź w menu Dodaj transponder jak poniżej

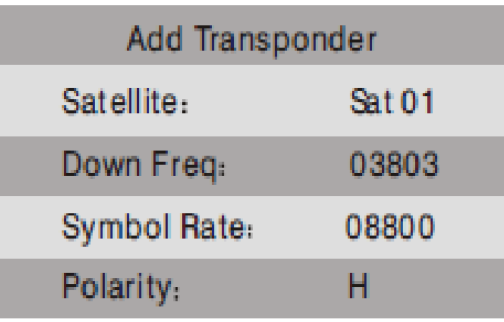

- 1. Wciśnij góra lub dół aby przenieść kursor na Satelita i klawiszami lewy/prawy wybierz odpowiedniego satelitę. Status polaryzacji może zostac ustawiony podobnie.
- 2. Kliknij góra lub dół aby przesunąć kursor na Dolną częstotliwość, wcisnij OK aby wejść, następnie lewy/prawy żeby wybrac wartość, kolejno góra lub dół aby ustawić numer, w końcu klawiszem EXIT potwierdzamy i opuszczamy obecne menu. W ten sam sposób ustawić można także Symbol rate.
- 3. Wciśnij EXIT aby po ustawieniach opuścić obecne menu, pkaże się komunikat " wciśnij OK aby zapisać, w innym razie EXIT", dokonaj wyboru zgodnie z własnymi ustaleniami.

#### *4.6 Edycja transpondera*

Funkcje: użytkownicy mogą tutaj edytować wszystkie transpondery, a także usuwać aktualne transpondery.

Obsługa: kiedy wejdziesz do menu Edycja transpondera, pokaże się lista satelit jak poniżej

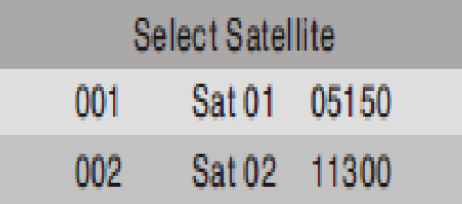

1. Wciśnij góra lub dół aby ruszyć kursor, następnie lewy lub prawy żeby otworzyć różne strony, wybierz satelitę i potwierdź klawiszem OK aby wejść Edycja transpondera jak poniżej

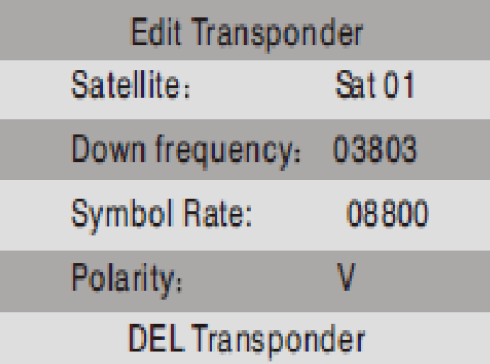

- 2. Klawiszami góra/dół przeuń kursor na Dolna Częstotliwość, kliknij OK aby wejść w ustawienia, wciśnij lewy lub prawy aby wybrać wartość a następnie wciśnij góra lub dół żeby ustawić numer. Kliknij EXIT żeby potwierdzić i opuścic obecne ustawienia. W ten sam sposób ustawiamy wartość Symbol rate.
- 3. Wciśnij góra lub dół żeby przesunąć kursor na Polaryzacja, kliknij lewy lub prawy żeby zmienić wybór.
- 4. Wciśnij EXIT aby po ustawieniach opuścić obecne menu, pkaże się komunikat " wciśnij OK aby zapisać, w innym razie EXIT", dokonaj wyboru zgodnie z własnymi ustaleniami.
- 5. Aby usunąć obecny transponder wybierz opcję DEL transponder, pojawi sie komunnikat z pytaniem " czy na pewno chcez usunąć? Wciśnij DEL żeby usunąć , w innym razie kliknij EXIT".

#### 4.7 Obliczanie kąta

Funkcje: opcja ta pomaga wyliczyć poziom anteny, azymut oraz kąt polaryzacji LNB stosownie do długości geograficznej satelity, ustawień parametrów lokalnej długości geograficznej i półkuli. Jest to niezwykle przydatne w dopracowaniu ustawień anteny. Obsługa:

1. Przesuń kursor na Obliczanie kąta wciśnij OK aby zobaczyć

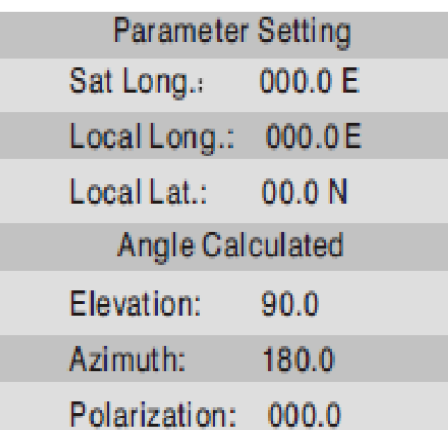

- 2. Kliknij góra/dół żeby przesunąć kursor na parametry i potwierź OK aby wejść, następnie lewy/prawy żeby wybrać wartość pozycji i w końcu góra/dół aby ustawić numer. Klawiszem EXIT potwierdzasz i opuszczasz obecne ustawienia
- 3. Literki E, W, N i S oznaczaja kolejno długość geograficzną wschodnią, zachodnią, półkulę północną oraz półkulę południową. Te litery moga być ustawione podobnie.
- 4. Dane kąta mogą być obliczone i wyświetlone automatycznie podczas ustawiania parametrów. Kąt poziomu jest obliczany od horyzontu w górę, kąt azymutu natomiast od północy zgodnie z ruchem wskazówek zegara.
- 5. Wciśnij EXIT aby opuścić menu.

# **5. Specyfikacja techniczna**

1) Częstotliwość wejściowa Zakres częstotliwości: 950MHz~2150MHz

2) Sygnał wejściowy

Zakres siły sygnału: -25dBm~ -65dBm Oporność wejściowa: 75 Ohm Symbol rate: 1Msps~45Msps

3) Inne Temperatura pracy:  $-10 \sim +50$  stopni celsjusza 22KHz: tak DiSEqC 1.0: tak Demodulacja: QPSK, 8PSK Złączka: typ F żeńska

4) Zasilanie Pobór mocy: AC110-220V 50Hz/60Hz Moc wyjściowa: 13V DC 1000mA Do LNB: 13V, 18V, >500mA

5) Załączniki Zasilacz Instrukcja obsługi

## **6. Schemat podłączenia**

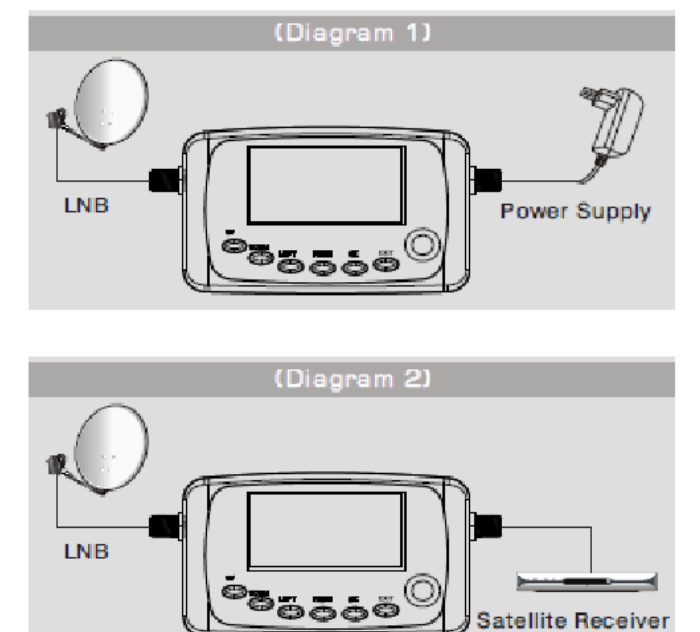

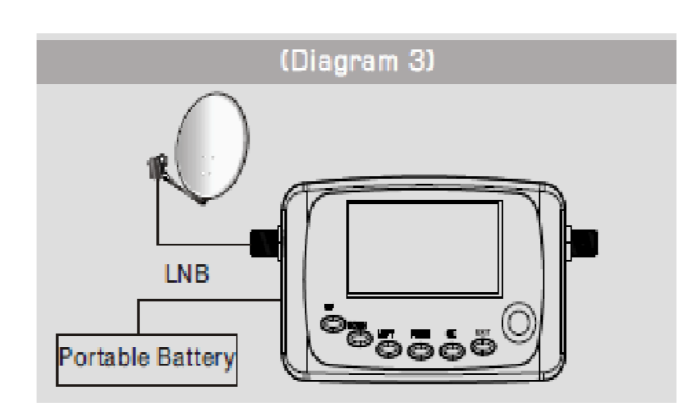

Informacja dla użytkowników sprzętu elektronicznego domowego użytku w Unii Europejskiej na temat utylizacji

Zużyty sprzęt elektryczny i elektroniczny musi byd usuwany oddzielnie, zgodnie z odpowiednimi przepisami o odzysku zużytego sprzętu elektrycznego i elektronicznego.

Odpowiednie przepisy unijne przewidują, że każdy użytkownik sprzętu domowego może zwrócid zużyty sprzęt elektroniczny i elektryczny do specjalnych punktów zbiórki bez ponoszenia żadnych opłat \*. Zużyty sprzęt można również zwrócid w każdym punkcie sprzedaży detalicznej przy zakupie podobnego produktu.

Jeśli twój sprzęt elektryczny lub elektroniczny wyposażony jest w baterie lub akumulatory, należy je usuwad osobno zgodnie z lokalnymi przepisami.

Przez prawidłowe pozbywanie się tego produktu pomagasz zapewniad stworzyd prawidłowy system utylizacji, odzysku i recyclingu tych niebezpiecznych dla ludzi i środowiska odpadów. Informacje dla użytkowników biznesowych - fi rm

W Unii Europejskiej

Jeśli produkt ten jest przeznaczony do celów handlowych-biznesowych i chcesz go usunąd:

Skontaktuj się z fi rmą LINBOX DIGITAL EUROPE aby uzyskad informację jak należy zwrócid produkty. Produkty o małych rozmiarach i niewielkiej ilości można oddad w lokalnych punktach zbiórki odpadów elektrycznych i elektronicznych,

## **Pozostałe kraje poza Unią Europejską**

Jeśli chcesz usunąd ten produkt należy skontaktowad się z lokalnymi władzami celem uzyskania informacji o prawidłowej metodzie usunięcia produktu.

## **DEKLARACJA ZGODNOŚCI**

Producent niniejszym deklaruje zgodność urządzenia z poniższymi dyrektywami i standardami: Dyrektywa niskonapięciowa LVD 2006/95/EG EN 60 335-1 EN 60 335-2-15 Dyrektywa EMC 2004/108/EG EN 55 013:2001 EN 55 020 EN 61 000-3-2:2000 EN 61 000-3-3:1995+A1:2001 EN 61 938 MODEL